### **Contents**:

- Problem 1: Multiple Connection Methods for Nova S40 soundbar
- Problem 2: Other problems connecting to the TV
- Problem 3: No Sound?
- Problem 4: Is it supports to Control the Soundbar with TV Remote?
- Problem 5: How to connect to a PC?
- Problem 6: No Power?
- Problem 7: Is there Buzzing or Humming Noise?
- Problem 8: The Remote doesn't work or insensitive problems
- Problem 9: Subwoofer Connection
- Problem 10: How To Install Wall Mount?
- Problem 11: Bluetooth Connect Problems
- Problem 12: No Sound in Some Video Channels / Apps?

--------------------------------------------------------------------------------------------------------------

# 1.Multiple Connection Methods for Nova S40 soundbar

## **Recommend connection: ARC**>**OPT**>**AUX**>**BT>Coaxial >USB**

**Note**: You can't switch the output mode of the soundbar when plugging in the device,

please press the "Power/  $\bigcup$ " button to turn on the soundbar and wait until "----" appears on the screen of the soundbar before switching the mode.

### **HDMI ARC Connection**:

To determine if the HDMI IN port on your TV supports the Audio Return Channel (AR C) function, check for the ARC label. If it doesn't have this label, the ARC function wo n't work.

- 1. Connect one end of the HDMIcable to the HDMI IN (ARC) port on your TV.
- 2. Connect the other end to the HDMI out (ARC) port on your sound bar.

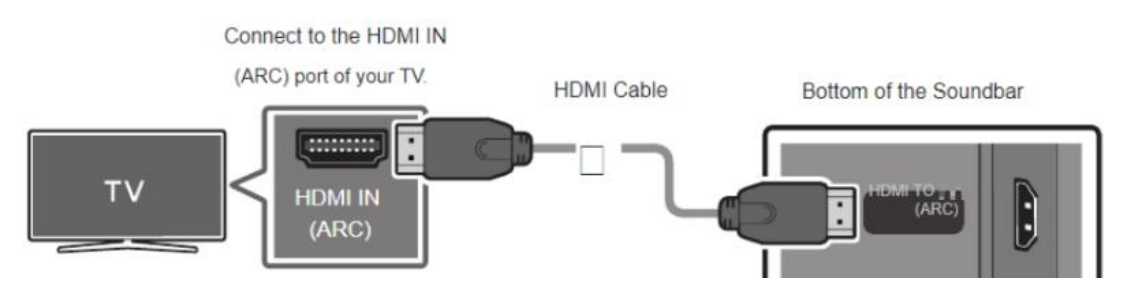

### **Setting in detail:**

1. Check if Dolby is turned off.

2. Check if the TV and sound bar is connected to the port that mark "ARC" or "eARC" ("HDMI IN" does not support).

3.Check whether the PCM setting path is correct. Normally as below: Settings-Sound-Digital Audio Output -PCM**.**

### For more examples of various TV brands, please refer to the attached picture

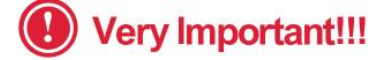

How to Set up the Soundbar and TV? Normally as below: Settings → Sound → Digital Audio Output → PCM

#### More examples for various TV brands:

#### **Samsung TV**

- · Settings > Sound > Sound output > select Receiver (HDMI)
- Settings > Sound > Expert Settings > Digital Output Audio Format > PCM
- · Settings General > External Device Manager > Anynet+ (HDM CEC)> ON

#### Sony TV

- Settings > Display & Sounds > Audio Output > Speakers > Audio System<br>• Settings > Display & Sounds > Audio Output > Digital Audio Out > PCM
- 
- Settings > Display & Sounds > Audio Output > Pass Through Mode > OFF · Settings Channels & Inputs > External inputs > BRAVIA Sync > BRAVIA
- Sync control > ON

#### **LG TV**

- All Settings > General Devices > HDMI Settings > SIMPLINK (HDMI CEC)> ON
- 
- All Settings > Sound > Advances Settings > Digital Sound Output > PCM<br>• All Settings > Sound > Advances Settings > Digital Sound Output > PCM<br>• All Settings > Sound > Sound Out > Use Wired Speaker > HDMI (ARC) Device

#### **Insignia Fire TV**

- 
- Settings Display & Sounds > Audio Output > TV Speakers > select OFF<br>- Settings Display& Sounds > Audio Output > Digital Audio Format > select PCM<br>- Settings Display & Sounds > HDMI CEC Device Control >ON
- 

#### **Toshiba Fire TV**

- · Settings > Display & Sounds > Audio Output > TV Speakers > select OFF
- Settings > Display & Sounds > Audio Output > Digital Audio Format > select PCM<br>• Settings > Display & Sounds > Audio Output > Digital Audio Format > select PCM<br>• Settings > Display & Sounds > HDMI CEC Device Control > ON
- 

#### **Sharp TV (Powered by Android)**

- · settings > devices preferences > sound > Digital Output > select PCM
- · settings > devices preferences > sound > Speakers > External audio system

#### **Fire TV stick**

- 
- Settings > Display & Sounds > Audio > Surround Sound > PCM<br>• Settings > Display & Sounds > HDMI CEC Device Control > ON

### **Sharp TV**

- Settings > sound > Advanced audio settings > TV Speaker & ARC > select ARC
- · Settings > sound > Advanced audio settings > Digital Audio Out > select PCM

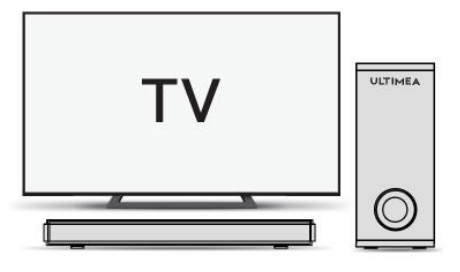

### **Vizio TV**

- · Settings > Audio > TV Speakers > Off
- · Settings > Audio > Digital Audio Out > PCM
- · Settings > System > CEC > Enabled

#### Hisense TV (Powered by Android)

- 
- Settings > Sound > Speakers > select ARC<br>• Settings > Sound > Advanced Settings > Digital<br>Audio Out > select PCM

#### **Hisense ROKU TV**

- · Settings > Audio > TV Speakers > Select Disabled
- · Settings > Audio > Digital Audio out > Select Stereo

#### **ONN ROKU TV**

- 
- Settings > Audio > TV Speakers > Select Disabled<br>• Settings > Audio > Digital Audio Format > Select Stereo

#### **Roku TV Stick**

- · Settings > Audio > Digital Output Format > Stereo
- · Settings > Audio > Audio Mode > Select Stereo

#### **ONN ROKU TV**

- · Settings > Audio > TV Speakers > Select Disabled
- · Settings > Audio > Digital Audio Format > Select Stereo

#### **TCL ROKU TV**

- · Settings > Audio > Audio output > Auto
- · Settings > Audio > Digital audio format > Select Stereo

### **TCL TV (Powered by Android)**

- . TV Settings > Audio > Advanced Settings > Digital
- Audio Out > Select PCM
- TV Settings > System > T Link > Select ON

## 4.Check if the sound bar switches to ARC mode.

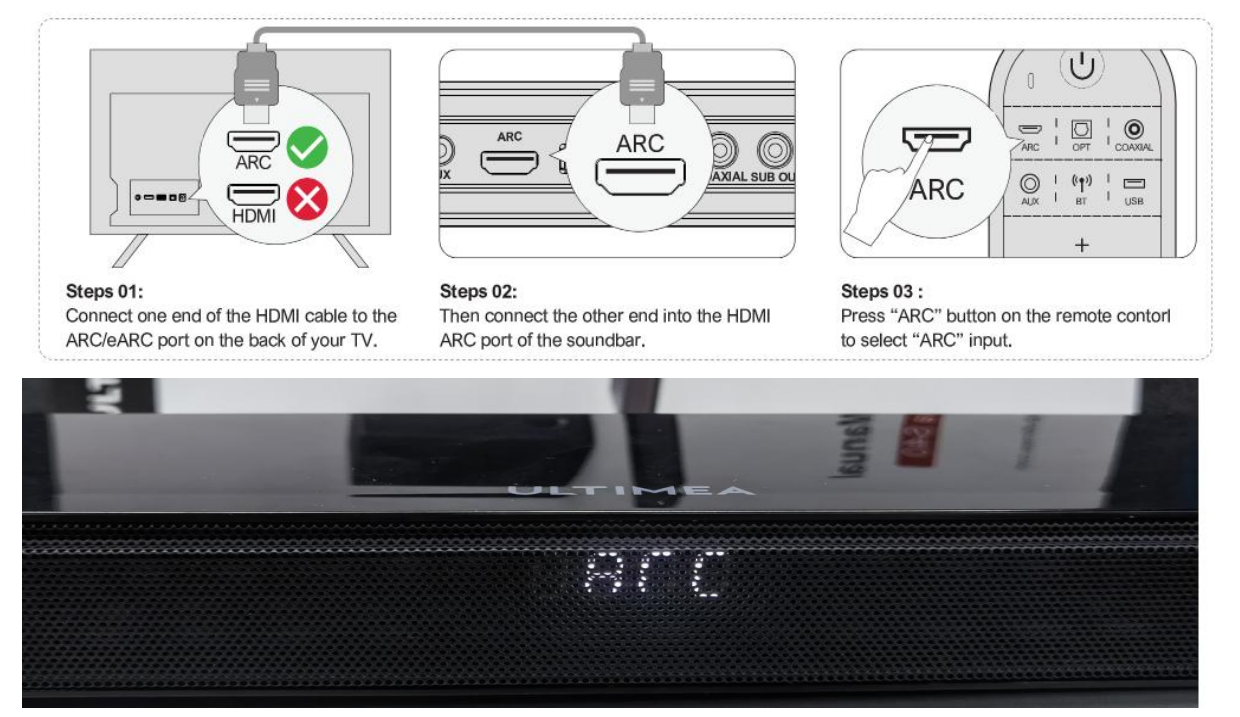

5. Check whether the cable is not connected wrongly or loosely

**Note** : If the connection and settings are correct, but there is no sound, please replace the HDMI cable and make sue that the TV setting is correct.

### **Expand knowledge**:

Connect the TV BOX, DVD. The other device needs to be connected to the TV (HDMI IN port) instead of the soundbar via an HDMI Cable.

**Note**: Please switch the TV signal source to the interface number corresponding to th e HDMI cable connection port

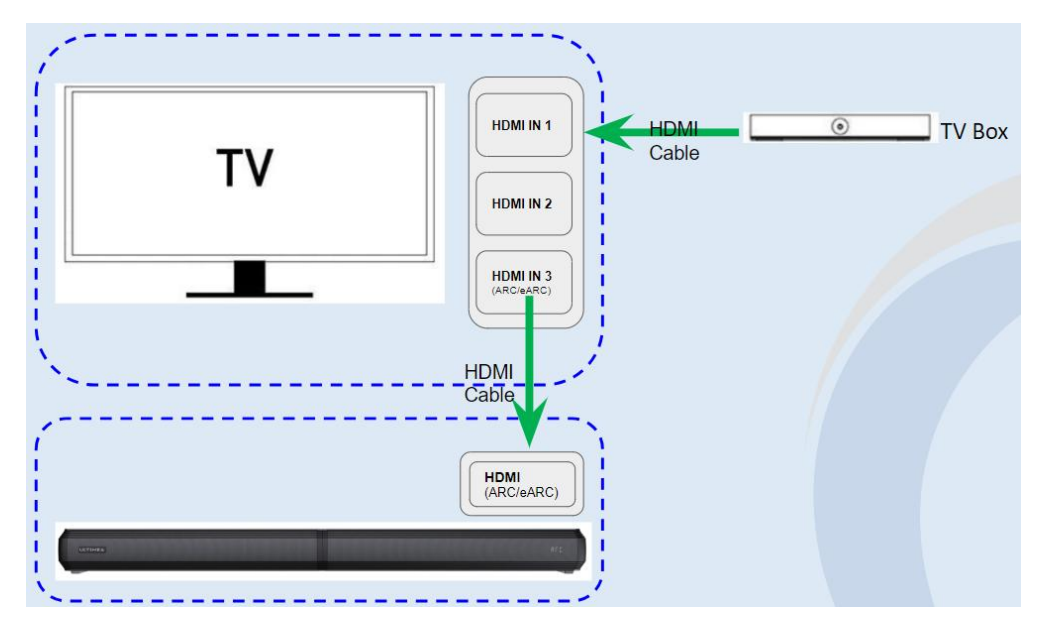

## **Optical Connection:**

Connect an optical audio cable from the TV's Optical Digital Audio out port to the OPTICAL IN port on your sound bar.

When you connect only with an optical audio cable, such as the power function and v olume control function with the TV remote, won't be supported.

### **Setting in detail:**

1.Check whether the PCM setting path is correct. Normally as below: Settings-Sound-Digital Audio Output -PCM. 2.Check if the sound bar switches to OPT mode.

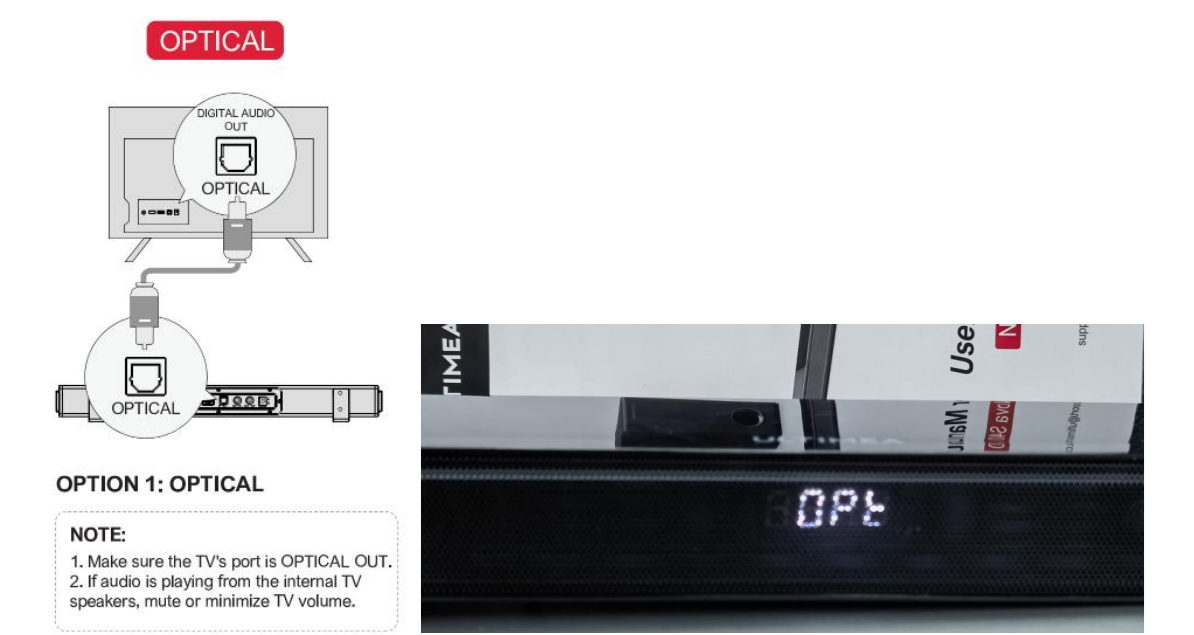

3.Check if the other end has a red light on

if there is no red light, we suggest that to try a new optical cable. (the special material inside the optic cable, please do not bend the optic)

### **Bluetooth connection**

1. Soundbar switches to BT mode via the remote control

2. The Phone or TV turns on Bluetooth to connect the soundbar device, Bluetooth co nnection is successful when hearing "connected".

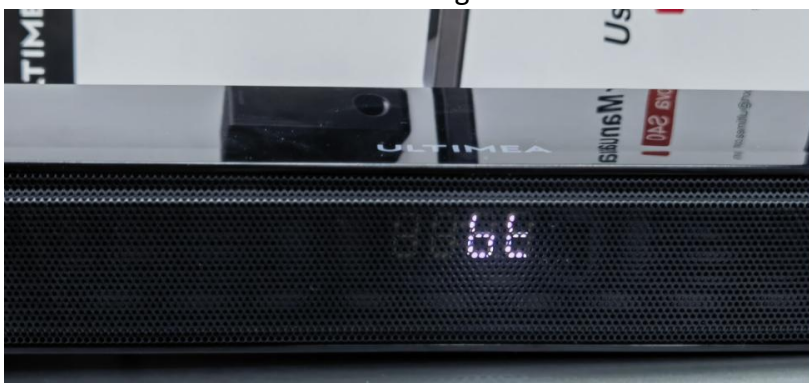

### **AUX Connection:**

### **3.5mm-3.5mm Audio cable connection:**

Connect an analog audio cable from the Audio Out port on the TV to the AUX port on the soundbar.

A.The connecting port of the TV is AUDIO OUT, not AUDIO IN

B. Make sure that the AUX cable is a 3.5 mm cord.

C. Make sure the TV output path is AUDIO/SOUND output and the Soundbar output is AUX mode.

D: Make sure the AUX cable is not damaged

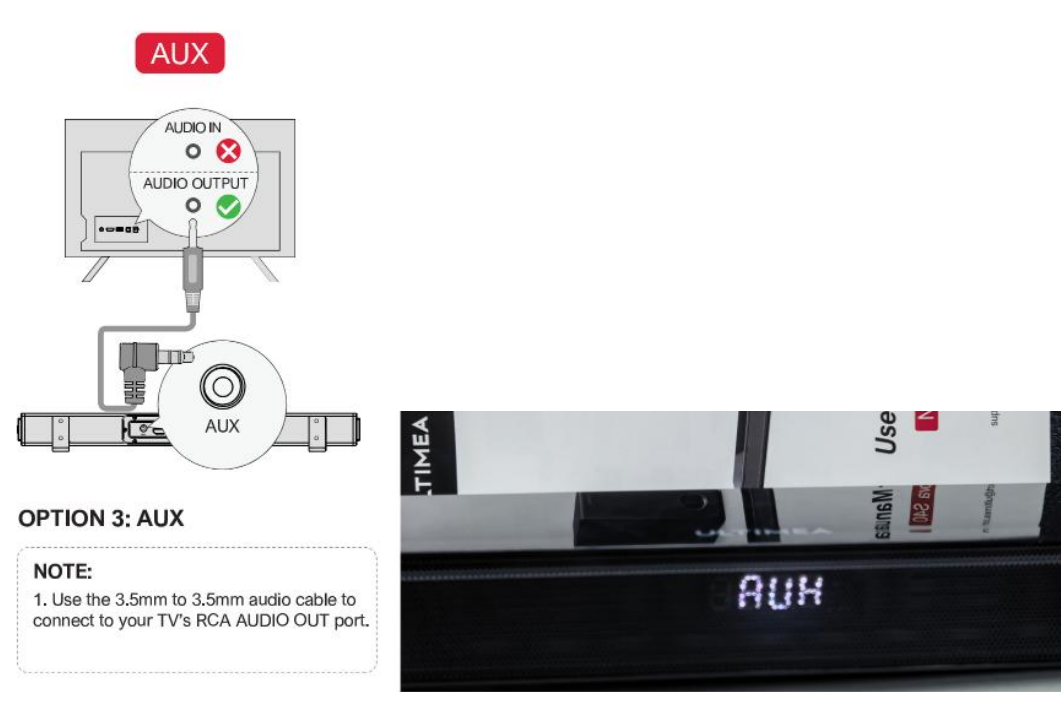

### **COAXIAL connection:**

1. Connect a coaxial cable from the coaxial port on the TV to the coaxial port on the soundbar

2. COAXIAL mode output: Press the "COAXIAL" on the remote control or press the "M" button on soundbar to ensure the soundbar show the"COA" word.

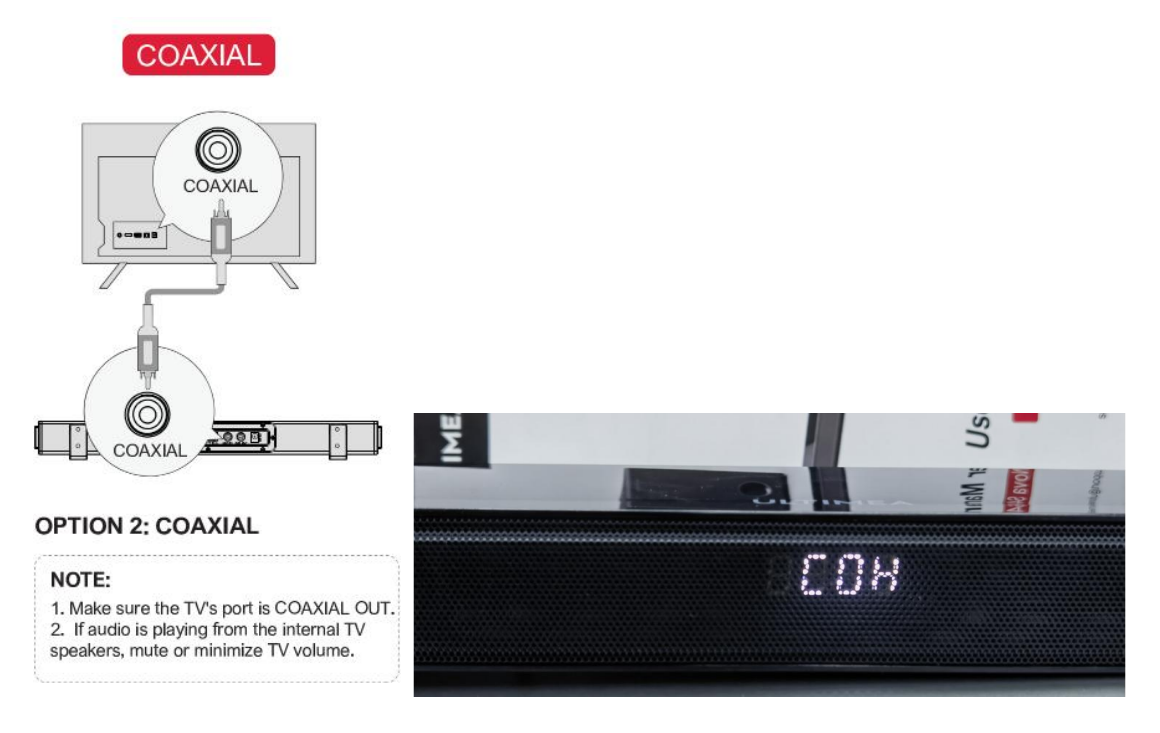

### **USB connection**

The USB port is used to connect the USB flash drive(up to 32GB), it is unable to connect your devices with the USB cable directly.

When you plug your USB flash drive with music in it, the soundbar will enter USB mode and play the music automatically.

# 2.Other problems connecting to the TV

- 1、Unable to connect to TV
- 2、Soundbar will not stay connected to the TV
- 3、No sound after connecting to the TV
- 4、After connection, the TV and the sound bar make a sound at the same time

 $(1)$ Check whether the TV HDMI interface supports ARC output (the word ARC is required near the HDMI interface)

 $(2)$  if there is an HDMI ARC (or eARC):

A: Please set the TV sound audio output to HDMI (ARC)/PCM (the manual has instructions)

B: Soundbar channel switching: use the Source button of the Soundbar remote control to switch the input signal source to "ARC" (ARC mode)

③If the user confirms that the TV does not have HDMI ARC or eARC, please try other connection methods:

A: Use the TV's Optical digital audio signal output and switch the input source to "OPT" with the remote control.

B: Use the 3.5mm to 3.5mm AUX cable to connect the TV AUX port and switch the source to "AUX" with the remote control.

C: Bluetooth connection

④Make sure the volume is not muted and adjust the volume with the Soundbar remote control

⑤Make sure the cable is working,please try to replace the HDMI /Optical /AUX Cable.

## **Note**:

1. If it still doesn't work after connecting the TV via HDMI/Optical Cable, but other devices and other connections are working,it may be an incompatibility with your TV 2. If it doesn't work with another device and other connections, there is a problem with the product.

# 3.No Sound ?

Please try these steps to solve the issue:

- 1. Please increase the volume of the soundbar. Press "VOLUME UP" on the remote control or on the top of your sound bar.
- 2. Press "MUTE" on the remote to ensure the sound bar is not muted.
- 3. Press "INPUT" on the remote or on the top of your sound bar to select a different input source.
- 4. Please switch to another APP such as YouTube or play a local video, and check whether there is sound comes out.
- 5. Please try different connect ways on the soundbar. (Quick verdict: try a Bluetooth connection to the soundbar with your phone)
- 6. The soundbar doesn't support Dolby Audio, please make sure Dolby Audio is turned off in the TV settings
- 7. If there is no sound and only have noise when using the Digital Optical or HDMI (ARC) input mode, please check if the below TV setting PCM is correct:
- (A) Try to set the TV audio output format to PCM:

TV Settings>Home>Settings>Sound> Digital Audio Output>PCM.

(B) Connect directly to your Blu-ray/another source, some TVs do not pass through digital audio.

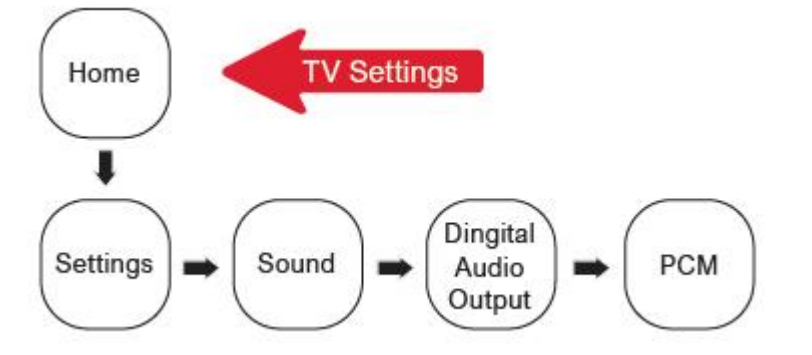

Note: On digital inputs, the LED display will flash "----" rapidly if an unsupported format is present, please set the source to output PCM.

# 4.Is it supports to Control the Soundbar with TV Remote?

Yes, it is supported,but need to confirm your TV has the CEC function first

## **HDMI: PCM&CEC:**

Please connect Soundbar and TV with an HDMI cable and force to open the (ARC)PCM &TV CEC function.

Users are able to control multiple smart devices using a single remote control via CEC enabled, thus eliminating the need to use multiple remotes to control devices

### **For example:**

1. Volume control: Through the TV remote control, you can simply control the Soundbar, such as adjusting the volume of the Soundbar, mute (can be separated from the Soundbar remote control to up/down the soundbar volume, mute, etc.)

2. Power on/standby control**:**When using the TV remote control to control the on/off

**Note**: The CEC function is not supported on the TV Stick

# 5.How to connect to a PC?

## **Bluetooth connection to PC:**

Switch Soundbar to BT mode, open the Bluetooth connection, search for the corresponding BT hotspot of the soundbar to mate, and connect the Bluetooth connection successfully when hearing "connected"

## **AUX connection to PC:**

1. Please use the AUX cable (3.5mm to 3.5mm audio cable) to connect the soundbar AUX interface and PC headphones interface

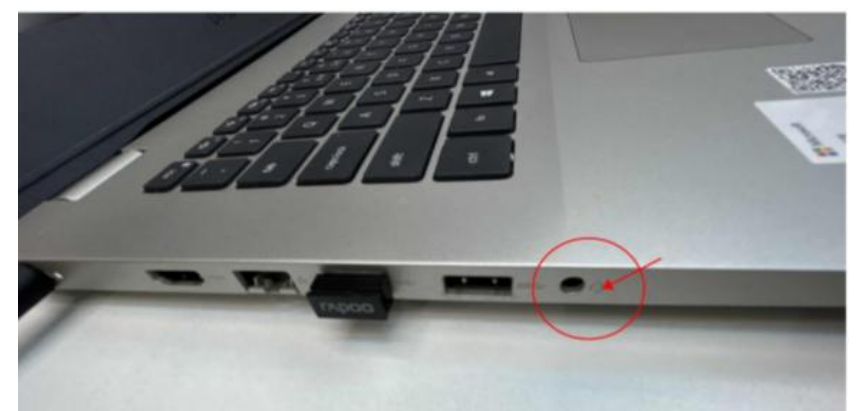

2. Ensure that the output mode on the soundbar is AUX mode.

3. Open the sound icon in the bottom right corner of the PC, and then click on the headphones icon. The sound output selection is: Headphones (Realtek audio) 4.Make sure the PC and Soundbar volume are opened

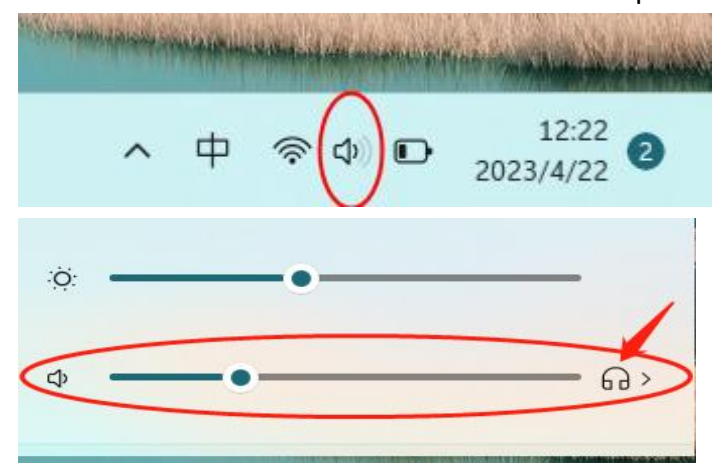

### **Note**:

1: When in AUX mode, if you need to switch to another output mode, please remember to unplug the AUX cable from two devices.

- 2: For desktop computers, there is no sound when connecting AUX- only noise:
- A: Try changing an AUX cable
- B: Switching to a laptop, or replacing the headphone interface at the back of the host

# 6.No Power?

Please try these steps to solve the issue:

- 1. Check whether the indicator light (white "-"on the LED display) of the sound bar is on, if not, please press the POWER button on the remote control or on the right of your sound bar.
- 2. Ensure the power cord is securely connected.
- 3. Plug a different device into the electrical outlet to verify that the outlet is working correctly.
- 4. If the light is on but the device is not working, please try to restore the factory

If this issue persists, please contact Ultimea customer support.

# 7.Is there Buzzing or Humming Noise?

Please try these steps to solve the issue:

1. Try to connect your device to a different input on the soundbar

2. If using Bluetooth, ensure that the volume on your source device is turned up and that the device is not muted;

3. If using a wired connection, please check that all cabling is connected/inserted correctly;

4. Make sure the audio format setting on your TV is set to PCM and the correct audio input mode has been selected.

5. Please change the audio playback source

6. If there is still noise coming out, please try to connect a different source device(TV, Blu-ray player, etc)to see if the buzzing still exists

# 8.The Remote doesn't work or insensitive problems

Please try these steps to solve the issue:

1. Pay attention to the lighting of the environment. If the fluorescent lamp is too brig ht or the sunlight is too bright, it will interfere with the infrared signal. You can dim th e lamp tube or close the curtains

- 2. Replace the battery
- 3. Point the remote directly at the center of the sound bar when pressing a button.

4. If the distance between the remote control and the main unit is too far, move it closer to the unit.

5. If using a Bluetooth connection, some of the buttons on the remote may not be supported by the streaming application.

If this issue persists, please contact Ultimea customer support to replace the remote control.

# 9.Subwoofer Connection

Please try these steps to solve the issue:

1. Make sure that the indicator light behind the subwoofer is on normally 2. After connecting the subwoofer, ensure the soundbar is successfully connected

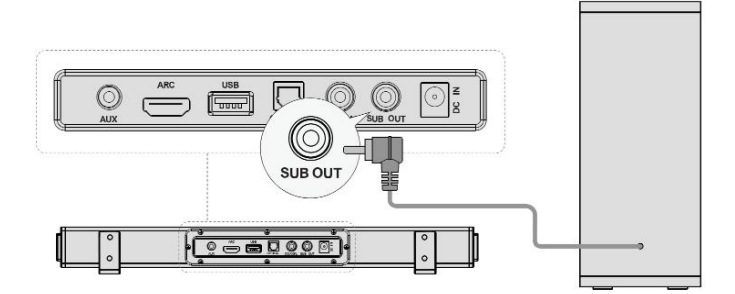

3. To increase the subwoofer effect:

A: Turn up the volume

B: Press BASS+.

C: Try it out with a heavy bass song and turn the sound to the maximum.then put your hand close to the subwoofer. Check for vibration.

4. Re-match the soundbar and subwoofer (Make sure the soundbar and subwoofer have been turned on);

5. This model does not support Dolby and DTS. Please disable the Dolby and DTS on your TV, Netflix, Amazon Prime Video, Hulu, Youtube, and other streaming apps.

# 10.How To Install Wall Mount?

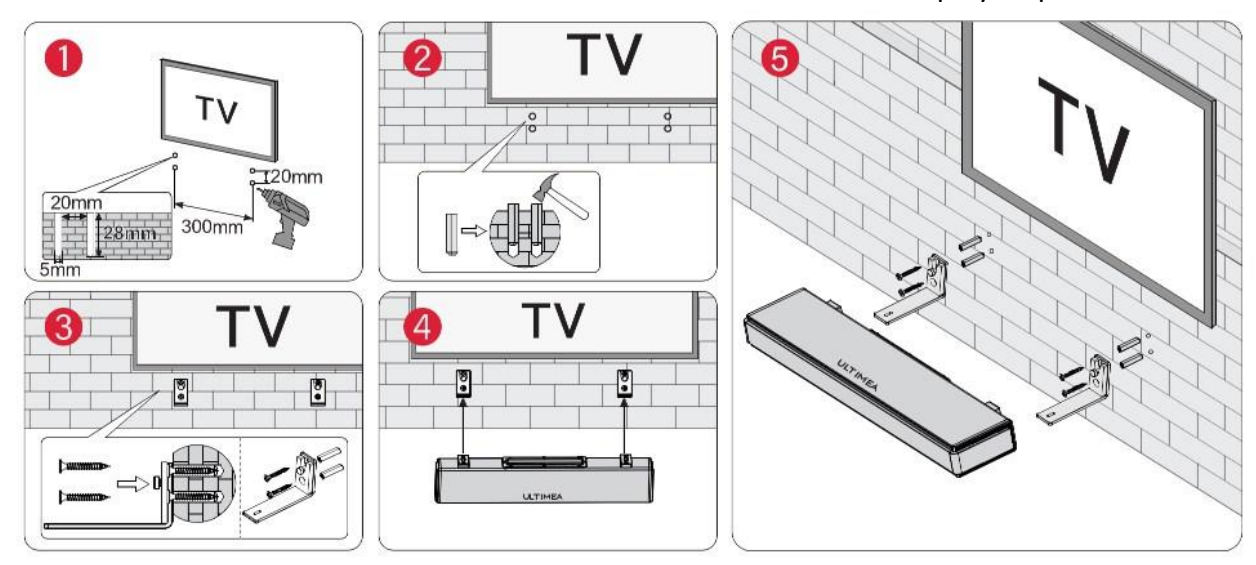

Please follow the instructions below to install the wall mount bracket step by step:

# 11.Bluetooth Connect Problems

### **Bluetooth Connect failed:**

- 1. If the soundbar is already connected to another Bluetooth device, please disconnect the previously connected device.
- 2. Reboot your Bluetooth device and try to pair it again with the soundbar.
- 3. Make sure the distance between your device and the soundbar is less than 10m/33ft.
- 4. Change another device to try. Some TV models are not compatible with the soundbar for the Bluetooth function.
- 5. Not connecting: Make sure no other Bluetooth devices are connected (signal interference)

BT flashing light - pending

BT not flashing - already matched with another device or current device

**Note**: If the Bluetooth version of the buyer's device is lower than 4.0, it is not compatible

## **The Connected and Disconnects Constantly**:

Which means the Bluetooth reception is poor. Please move your source device close r to the soundbar and remove any obstacle between your Bluetooth device and the s oundbar.

# 12.No Sound in Some Video Channels / Apps?

Please switch to another APP such as YouTube or play a local video, and check whether there is sound comes out.

The soundbar doesn't support Dolby Audio, please make sure Dolby Audio is turned off in the TV settings and PCM is selected.